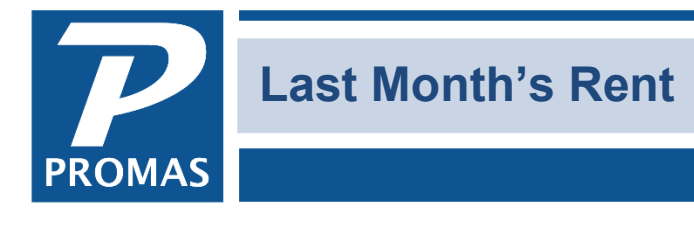

**Property Management Solutions for Over 30 Years** 

### **Overview**

If you collect the last month's rent at the time of move-in and hold it until that rent is due, follow the steps below. The Last Month's Rent is treated like a security deposit.

## **One Time**

Set up an account code for Last Month's Rent.

- 1. Go to <<Setup, Account Codes>>
- 2. From the Find List, click the <New> button
- 3. Enter an ID (e.g. LMR) and [Long Description] (e.g. Last Month's Rent)
- 4. Enter a [Ledger Code] (e.g. 2400 or 9999)
- 5. Select an [Account Type] of Current Liabilities
- 6. Mark the [Escrow Deposit Analysis] checkbox
- 7. Click <Save>

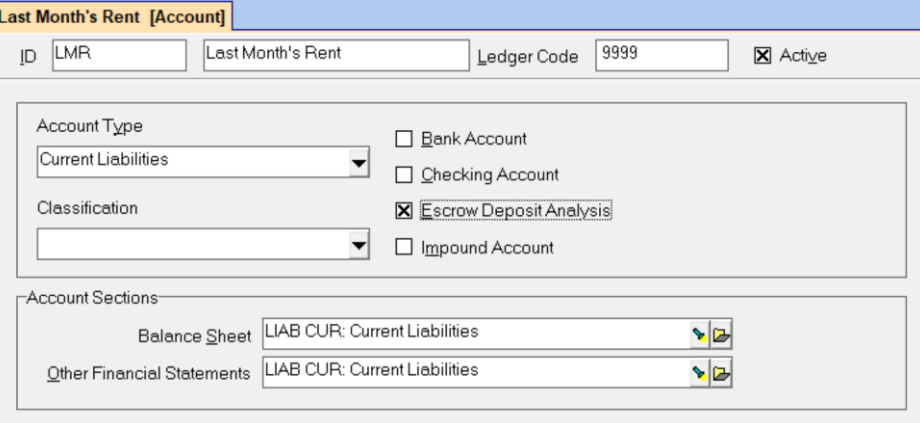

Set up a charge code for Last Month's Rent

- 1. Go to <<Setup, Charge Codes>>
- 2. From the Find List click the <New> button
- 3. Enter an [ID] (e.g. LMR) the other fields will fill in
- 4. Mark the [Use to Track Deposits] checkbox
- 5. If applicable, mark the [Earns Interest as a Deposit] checkbox
- 6. Click <Save>

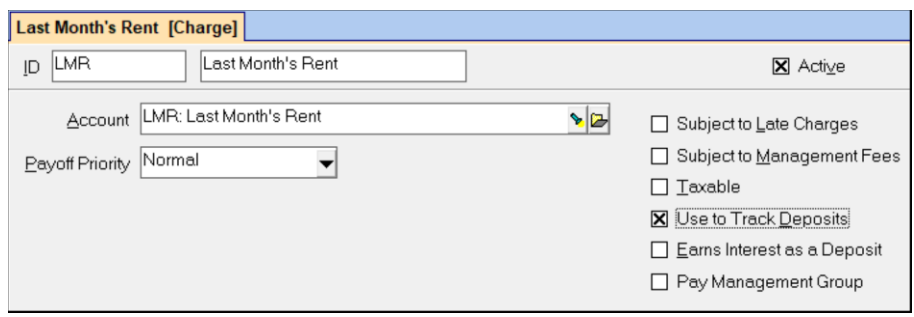

The PROMAS Landlord Software Center • 703-255-1400 • www.promas.com

# **Each Time**

Receiving

Follow the same procedures you use for recording security deposit payments

- 1. Go to <<AR, Security Deposit Receipt>>
- 2. Enter the information on the form
- 3. Select LMR as the charge
- 4. Enter the amount and post.

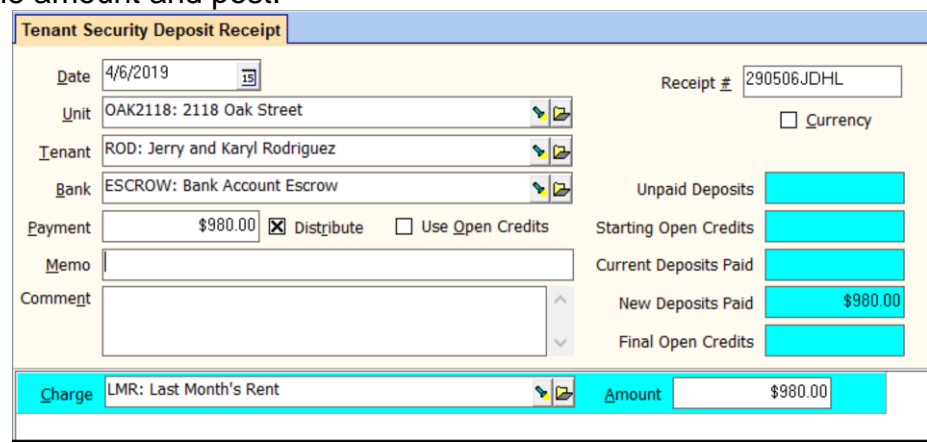

### **Holding**

If the money is kept in a separate bank account, follow the same procedures you use for moving security deposit money from one bank account to the other.

Using to Pay the Last Month's Rent

- 1. Go to <<AR, Release Deposit>>
- 2. Make the [Release] amount in each line item the amount you want to release
- 3. Verify the [Amount] field is correct.
- 4. Click <Post>

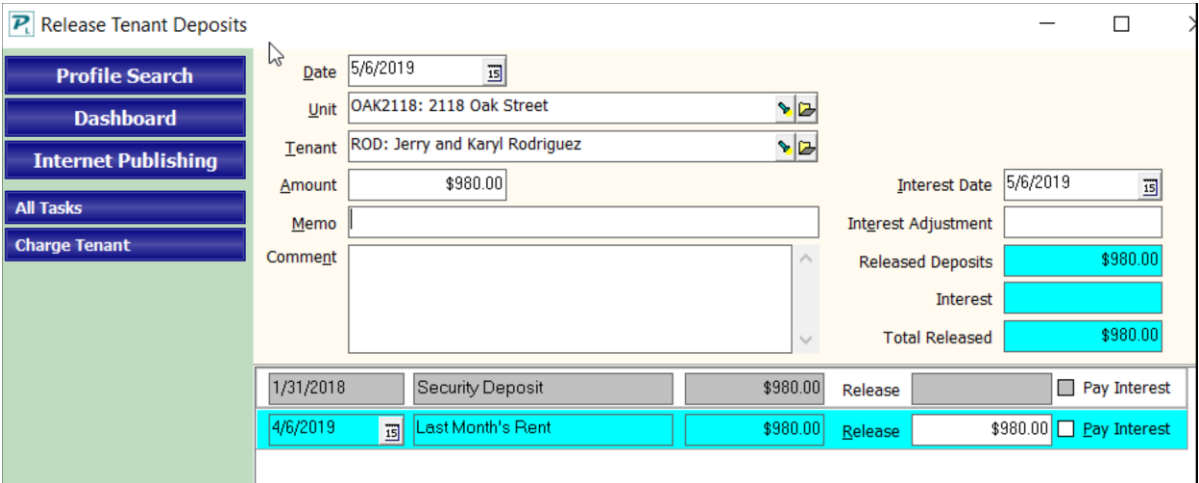

The amount released will go to Tenant Open Credits.

The PROMAS Landlord Software Center • 703-255-1400 • www.promas.com

 If the rent charge has already been posted, use the <<AR, Tenant Receipt>> function to use the open credits to pay off the charge.

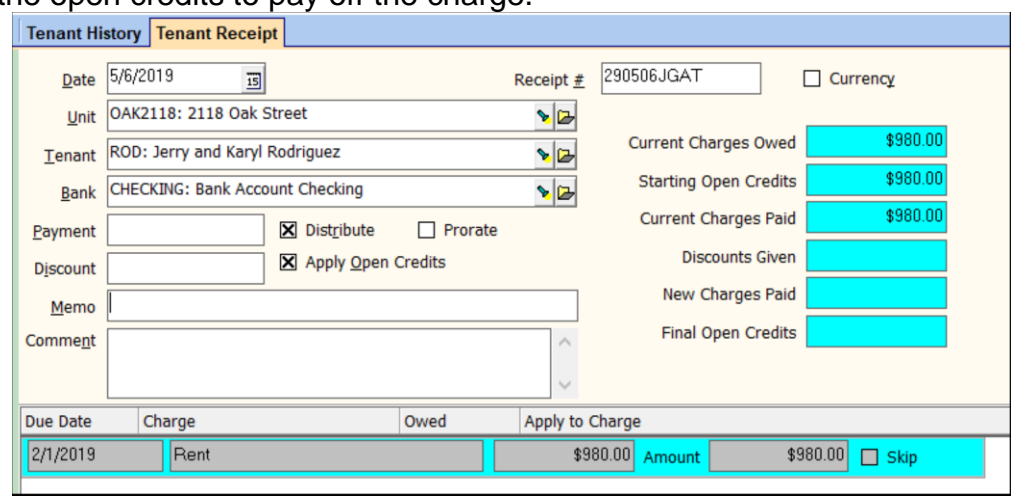

 If the rent has not been charged, when the rent is charged, if the open credits are greater than or equal to the charge, the money will be used to pay off the charge. If there is not enough to pay off all unpaid charges, you must go to <<AR, Tenant Receipt>> and designate the charges you wish to pay off.

### The PROMAS Landlord Software Center • 703-255-1400 • www.promas.com